## Locate Dell apps in Windows 8.1

查找 Windows 8.1 上的 Dell 应用程序 | 在 Windows 8.1 中找到 Dell 應用程式 Windows 8.1 で Dell アプリを見つける | Windows 8.1에서 Dell 앱 찾기

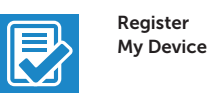

## Register your computer

注册您的计算机 | 註冊您的電腦 コンピュータを登録する | 컴퓨터 등록

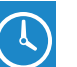

Dell Backup and Recovery

Backup, recover, repair, or restore your computer 备份、恢复、修复或还原您的计算机 備份、復原、修復或還原您的電腦 コンピュータをバックアップ、リカバリ、修復、リストア する 컴퓨터 백업, 복구, 수리 및 복원

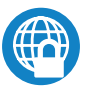

#### Dell Data Protection | Protected Workspace

Protect your computer and data from advanced malware attacks 保护您的计算机和数据避免受到高级恶意软件的攻击 保護您的電腦和資料不受先進惡意軟體的攻擊 コンピュータとデータを新型マルウェアの攻撃から保護する 고급 멀웨어 공격으로부터 컴퓨터 및 데이터 보호

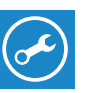

#### Dell SupportAssist Check and update your computer

#### $\mathbb Z$  NOTE: If you are connecting to a secured wireless network, enter the password for the wireless network access when prompted.

- ■注: 如果您要连接加密的无线网络, 请在提示时输入访问该无线网络所需的密码。
- 註:如果您要連線至安全的無線網路,請在提示下輸入存取無線網路的密碼。
- メモ:セキュリティ保護されたワイヤレスネットワークに接続している場合、プロンプトが 表示されたらワイヤレスネットワークアクセスのパスワードを入力します。
- 주: 보안된 무선 네트워크에 연결하는 경우 프롬프트 메시지가 표시되면 무선 네트워크 액세스 -<br>-<br>암호를 입력하십시오.

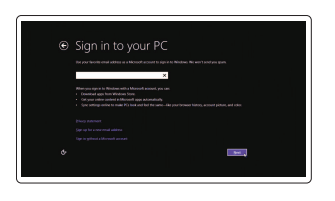

检查和更新您的计算机 檢查並更新您的電腦 コンピュータを確認してアップデートする 컴퓨터 검사 및 업데이트

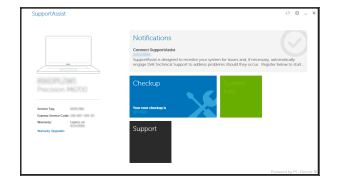

# Dell Precision 3510

## Quick Start Guide

快速入门指南 快速入門指南 クイックスタートガイド 빠른 시작 안내서

### 1 Connect the power adapter and press the power button

连接电源适配器并按下电源按钮 連接電源轉接器然後按下電源按鈕 電源アダプタを接続し、電源ボタンを押す 전원 어댑터를 연결하고 전원 버튼을 누릅니다

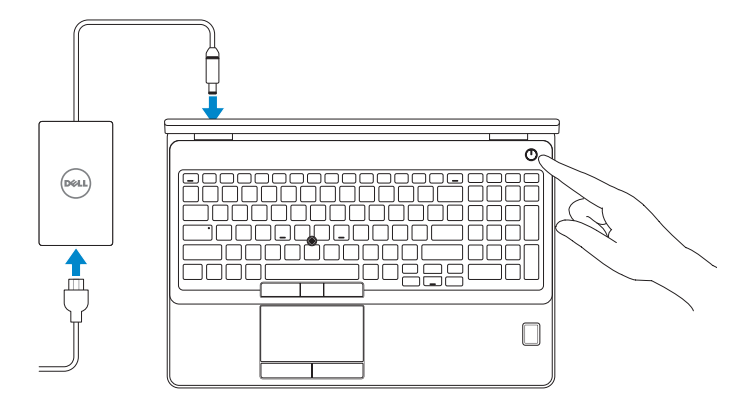

## 2 Finish operating system setup

完成操作系统设置 | 完成作業系統設定 オペレーティングシステムのセットアップを終了する | 운영 체제 설치 완료

#### Enable security and updates 启用安全和更新

啟用安全性與更新 セキュリティとアップデートを有効にする 보안 및 업데이트 활성화

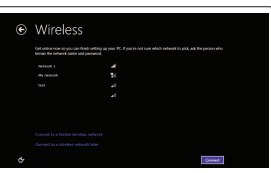

- 注: 如果您要连接加密的无线网络, 请在提示时输入访问该无线网络所需的密码。
- 註:如果您要連線至安全的無線網路,請在提示下輸入存取無線網路的密碼。
- メモ:セキュリティ保護されたワイヤレスネットワークに接続している場合、プロンプトが 表示されたらワイヤレスネットワークアクセスのパスワードを入力します。
- 주: 보안된 무선 네트워크에 연결하는 경우 프롬프트 메시지가 표시되면 무선 네트워크 액세스 암호를 입력하십시오.

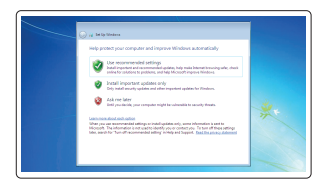

Connect to your network 连接到网络 連接網路 ネットワークに接続する 네트워크에 연결

#### Sign in to your Microsoft account or create a local account

登录您的 Microsoft 帐户或创建本地帐户 登入您的 Microsoft 帳號或建立本機帳號 Microsoft アカウントにサインインする、 またはローカルアカウントを作成する Microsoft 계정에 로그인 또는 로컬 계정 생성

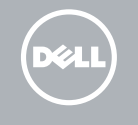

#### Windows 8.1

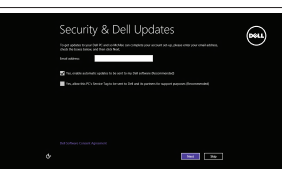

#### Set up password for Windows

设置 Windows 密码 設定 Windows 密碼 Windows のパスワードをセットアップする Windows 암호 설정

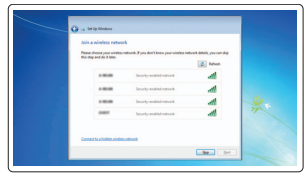

#### Connect to your network 连接到网络 連接網路 ネットワークに接続する 네트워크에 연결

#### NOTE: If you are connecting to a secured wireless network, enter the password for the wireless network access when prompted.

#### Protect your computer

保护您的计算机 保護您的電腦 コンピュータを保護する 컴퓨터 보호

#### Windows 7

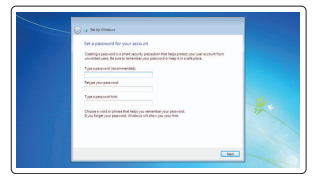

#### Ubuntu

#### Follow the instructions on the screen to finish setup.

按照屏幕上的说明完成设置。 按照螢幕上的指示完成設定。 画面に表示される指示に従ってセットアップを終了します。 설치를 완료하려면 화면의 지시사항을 따르십시오.

Features

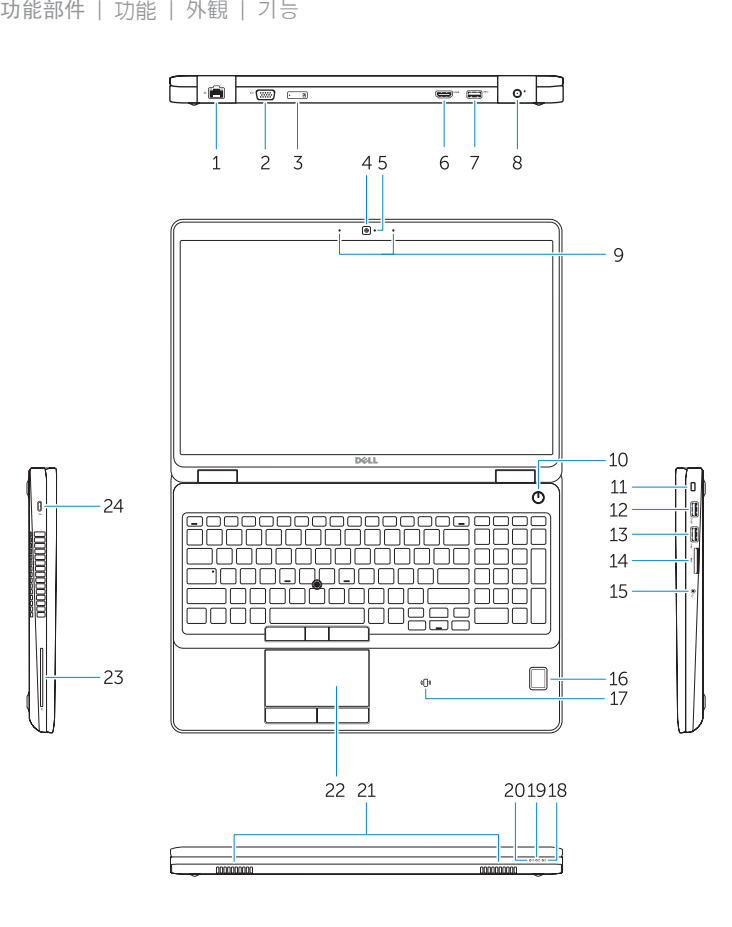

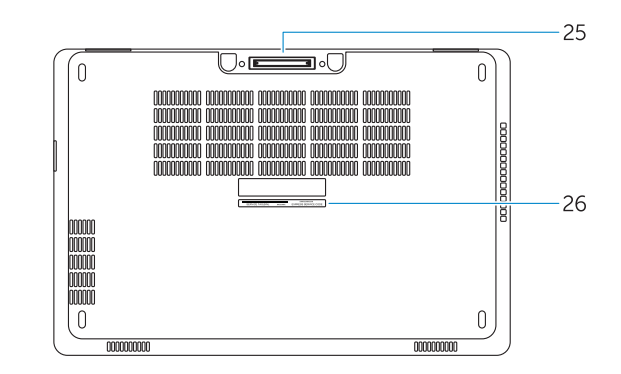

- 1. Network connector
- 2. VGA connector
- 3. SIM-card slot (optional)
- 4. Camera (optional)
- 5. Camera-status light (optional)
- 6. HDMI connector 1.4
- 7. USB 3.0 connector
- 8. Power connector
- 9. Dual Array microphones
- 10. Power button
- 11. Security-cable slot
- 12. USB 3.0 connector with PowerShare connector
- 13. USB 3.0 connector
- 14. SD Memory-card reader
- 15. Headset connector
- 16. Fingerprint reader (optional)
- 17. Contactless smart card reader (optional)
- 18. Battery-status light
- 19. Hard-drive activity light
- 20. Power-status light
- 21. Speakers
- 22. Touchpad
- 23. Smart-Card Reader (optional)
- 24. Thunderbolt 3 connector (optional)
- 25. Dock connector
- 26. Service-tag label

7. U S B

14. SD 内存卡读取器

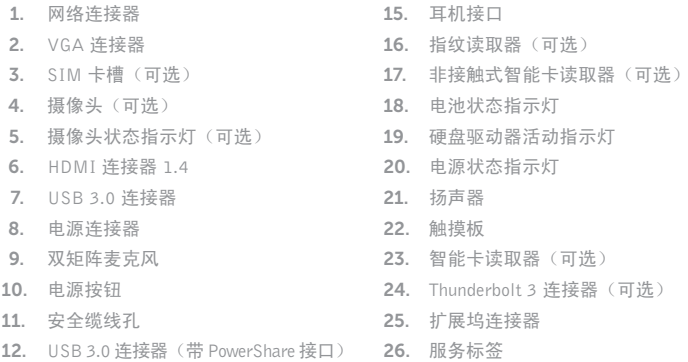

13. USB 3.0 连接器

2. VGA

管制和安全 | 管制與安 全 認可と安全性 | 규정 및 안전

管制类型 | 安規類 型 認可タイプ | 규정 유형

计算机型号 | 電腦 型 號 コンピュータモデル | 컴퓨터 모델

10. 電 源 按 鈕

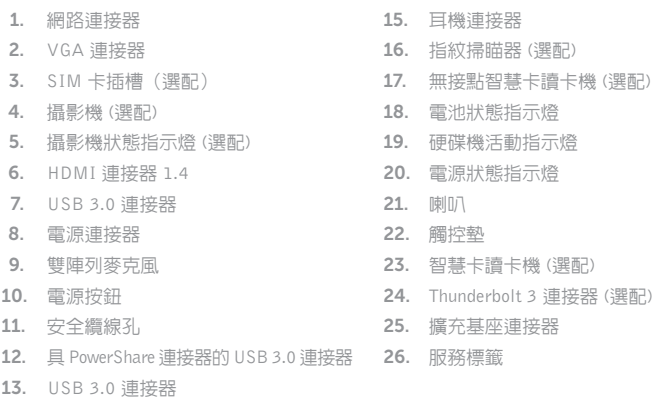

- 1. ネットワークコネクタ 2. VGA コネクタ **3.** SIM カードスロット(オブション) 4. カメラ(オプション) 5. カメラステータスライト(オプション) 6. HDMI コネクタ 1.4 7. USB 3.0 コネクタ 8. 電源コネクタ 9. デュアルアレイマイク 10. 電 源 ボ タ ン 11. セキュリティケーブルスロット 12. PowerShare 機能付き USB 3.0 コネ ク タ 13. USB 3.0 コネクタ 14. SD メモリカードリーダー 15. ヘッドセットコネクタ 16. 指紋認証リーダー(オブション) 17. 非接触型スマートカードリーダー (オプション) 18. バッテリーステータスライト 19. ハードドライブアクティビティライト 20. 電源ステータスライト 21. スピーカー 22. タッチパッド 23. スマートカードリーダー(オブション) 24. Thunderbolt 3 コネクタ (オプション) 25. ドックコネクタ 26. サービスタグラベル
- 1. 네트워크 커넥터 2. VGA 커넥터 3. SIM 카드 슬롯(옵션) 4. 카메라(옵션) 5. 카메라 상태 표시등(옵션) 6. HDMI 커넥터 1.4 7. USB 3.0 커넥터 8. 전원 커넥터 9. 듀얼 어레이 마이크 10. 전 원 버 튼
	- 11. 보안 케이블 슬롯
	- 12. USB 3.0 커넥터(PowerShare 커넥터 25. Dock 커넥터 포 함 )
	- 13. USB 3.0 커넥터
- 14. SD 메모리 카드 판독기 15. 헤 드 셋 커 넥 터 16. 지문 판독기(옵션) 17. 비접촉식 스마트 카드 판독기(옵션) 18. 배 터 리 상 태 표 시 등 19. 하드 드라이브 작동 표시등 20. 전 원 상 태 표 시 등 21. 스 피 커 22. 터 치 패 드 23. 스마트 카드 판독기(옵션) 24. Thunderbolt 3 커넥터 (옵션)
- 26. 서비스 태그 라벨

14. SD 記憶卡讀卡器

Printed in China. 2015-08

#### Product support and manuals

产品支持和手册 產品支援與手冊 製品サポートとマニュアル 제품 지원 및 설명서

#### Dell.com/support Dell.com/support/manuals Dell.com/support/windows Dell.com/support/linux

#### Contact Dell

与 Dell 联络 | 與 Dell 公司聯絡 デルへのお問い合わせ | Dell사에 문의합니다 Dell.com/contactdell

#### Regulatory and safety

Dell.com/regulatory\_compliance

#### Regulatory model

管制型号 | 安規型號 認可モデル | 규정 모 델 P48F

#### Regulatory type

P48F001

#### Computer model

#### Dell Precision -3510 Dell Precision -3510 系 列

© 2015 Dell Inc.

© 2015 Microsoft Corporation. © 2015 Canonical Ltd.

OK6KWTA00